DVVLOC

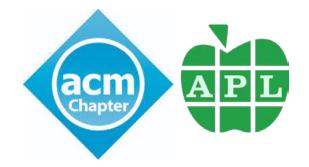

# Introduction to Link

Morten Kromberg

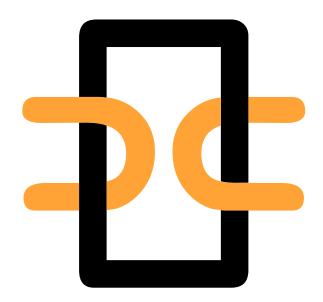

### What is Link?

#### According to https://github.com/dyalog/link

∃ README.md

#### Link

Link enables the use of text files as the primary storage mechanism for APL source code, and is expected to replace the use of traditional binary workspaces and component files for many new APL projects. Packages

Ø

No packages published Publish your first package

#### Contributors 10

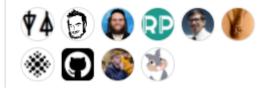

### All you need to Know about Link...

To declare that your source is in C:\linkdemo

]link.create # C:\linkdemo

To import code that you do not intend to modify, from C:\linkdemo\myapp into the namespace "myapp":

]link.import myapp C:\linkdemo\myapp

...and then proceed to use APL normally

...but without having to remember to type )SAVE at the end of your day.

| Windows (C:)                    |                      |                   |             | -                                                |   |  |
|---------------------------------|----------------------|-------------------|-------------|--------------------------------------------------|---|--|
| 🕂 New 🗸 🛛 🗍                     |                      | Sort ~ 🗮 View ~ … |             |                                                  |   |  |
| → ~ ↑ 🕨 > Th                    | is PC → Windows (C:) | ~                 | C , Search  | <b>Open</b><br>Open in new window                |   |  |
| 📒 tmp                           | Name                 | Date modified     | Туре        | Pin to Quick access                              |   |  |
| 📤 OneDrive                      | 📒 demo               | 04/05/2021 16.28  | File folder | Open with Dyalog                                 |   |  |
|                                 | 🚞 Demos              | 05/11/2021 18.05  | File folder | Run with Dyalog                                  |   |  |
| OneDrive - Personal             | 🚞 devt               | 31/10/2021 11.38  | File folder | Git GUI Here                                     |   |  |
| This PC                         | Docs                 | 21/10/2021 14.37  | File folder | <ul> <li>Git Bash Here</li> </ul>                |   |  |
| E Desktop                       | 📒 linkdemo           | 07/11/2021 17.05  | File folder | <ul> <li>Scan with Microsoft Defender</li> </ul> |   |  |
| Documents                       | Cutlook              | 07/11/2021 17.04  | File folder | Show this folder on the desktop                  |   |  |
|                                 | Dutook History       | 07/11/2021 17.05  | File folder | show this folder on the desktop                  |   |  |
| Downloads                       | PerfLogs             | 05/06/2021 14.10  | File folder | Give access to                                   | > |  |
| 🕖 Music                         | Program Files        | 05/11/2021 10.22  | File folder | Restore previous versions                        |   |  |
| Rictures                        | Program Files (x86)  | 02/11/2021 10.18  | File folder | Include in library                               | > |  |
| 🔀 Videos                        | 📒 temp               | 06/11/2021 17.11  | File folder | Pin to Start                                     |   |  |
| Windows (C:)                    | tmp                  | 07/11/2021 15.48  | File folder | Copy as path                                     |   |  |
| <ul> <li>Public (P:)</li> </ul> | Users                | 20/10/2021 15.45  | File folder | Send to                                          | > |  |
| Devt (U:)                       | Windows              | 14/10/2021 16.36  | File folder |                                                  |   |  |
| items 1 item selected           |                      |                   |             | Cut<br>Copy                                      |   |  |

### Workspace + Source are Synchronised

| 횓 CLEAR WS - Dyalog APL/W-64 🛛 🗆 🖸                         | ×      | Dup in C:/li     | - 🗆 X         |
|------------------------------------------------------------|--------|------------------|---------------|
| File Edit Syntax Window Refactor View                      |        | File Edit Syntax | Refactor View |
| WS 🕫 🛋 🚅 💾 🦖 🛛 Object 📾 🏛 🖶 🎦 🍐 Tool 🛛 Edit 🛛 Ses          | sion   | ) 🗄 🔚 🔝 🖓        | Search        |
| Language Bar 🛛 🕹                                           | ×      | r+Dup x          | A             |
| + +-×÷∗⊗⊞⊙!?   [ L ⊥ T ⊣ ⊢ = ≠ ≤ < > ≥ ≡ ≢ ∨ ∧ Ã ϔ ↑ ↓ ⊂ ∰ |        | r+x x x          |               |
| Dyalog APL/W-64 Version 18.2.44714                         |        |                  |               |
| Serial number: 000013 - pre-release software               |        | 4                |               |
| Mon Nov 8 21:18:16 2021<br>Linked: # ↔ C:\linkdemo         | 3      | Function         |               |
| )ed Run                                                    |        | Run in C:/I      | – 🗆 🗙         |
| )ed Dup                                                    |        | File Edit Syntax | Refactor View |
| '                                                          | Editor | ) 🗄 🗮 🔝 A 👌      | Search        |
| Debugger                                                   | Ē      | Run x            |               |
| Ready Ins                                                  |        | <b>□+</b> Dup +2 |               |
| CurObj: &:1                                                | :1     | Function         | F             |

### Workspace + Source are Synchronised

| OLEAR WS - Dyalog APL/W-64                                               | – o x                                                     | 🥹 Dup in C:/li — 🗆 🔿           | <                                |       |
|--------------------------------------------------------------------------|-----------------------------------------------------------|--------------------------------|----------------------------------|-------|
| File Edit Syntax Window Refactor                                         | View                                                      | File Edit Syntax Refactor View |                                  |       |
| WS 🕫 🛋 🚅 🂾 🦖 🛛 Object 🌐                                                  | 💼 🖶 🎦 ' Tool Edit Session                                 | ]≡ 🔚 🬨 A 🔗 😵   Search          |                                  |       |
| Language Bar                                                             | **************************************                    | r+Dup x                        | A                                |       |
| + +-×÷*®80!?   [ L I T + = #                                             | ≤<>≥≡≢ v∧ãỹ t∔c 🚟 🗖                                       | r+x x x                        |                                  |       |
| Dyalog APL/W-64 Version 18.2.<br>Serial number: 000013 - pre-r           | 📒 linkdemo                                                |                                |                                  | – 🗆 X |
| Mon Nov 8 21:18:16 2021<br>Linked: # ↔ C:\linkdemo<br>)ed Run<br>)ed Dup | 🕂 New 🖌 🛛 💭                                               | () E) 🖻 🛈                      | ↑↓ Sort $\cdot$ $≡$ View $\cdot$ |       |
| ,ed bup                                                                  | $\leftarrow$ $\rightarrow$ $\checkmark$ $\uparrow$ 🔁 « Wi | i → linkd ∨ C                  | ∽ Search linkdemo                |       |
| Debugger I Ready I                                                       | Windows (C:)                                              | Name Date modified             | r+Dup x<br>r+x x x               |       |
| CurObj: &:1 DQ:0 DTR                                                     | 📒 demo                                                    | Dup.aplf 08/11/2021 09         | .06                              |       |
|                                                                          | 📒 Demos                                                   | Run.aplf 07/11/2021 22         | .18                              |       |
|                                                                          | 📒 devt                                                    |                                |                                  | -     |
|                                                                          | 🚞 Docs                                                    |                                | 4                                | •     |
|                                                                          | 2 items 1 item selected 22 byte                           | 5                              |                                  |       |
| 5 In                                                                     | ntroduction to Link – A                                   | APL BUG, December 2            | .023                             |       |

### Workspace + Source are Synchronised

- Changes made "in APL" using the APL Editor are **immediately** written to file
- Changes made to the files using external tools (editors, source code management systems, etc) are **immediately** brought in to the workspace

# "Run with Dyalog" calls function Run

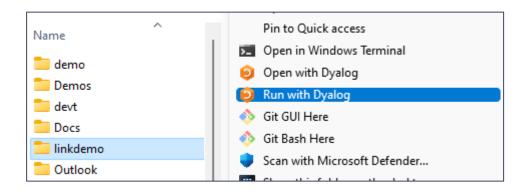

### "Run with Dyalog" calls function Run

| Name<br>demo<br>Demos<br>devt<br>Docs<br>linkdemo<br>Outlook | <ul> <li>Open with Dyalo</li> <li>Run with Dyalog</li> <li>Git GUI Here</li> <li>Git Bash Here</li> <li>Scan with Micros</li> </ul> | C:\linkdemo (#) - Dyalog APL/     Eile Edit View Window Sess | ssion Log Action Options<br>ect ∰ ∰ ∰ ∰ № № ₪<br>++ =≠≤<>≥≡≢ VAXV †<br>18.2.44714<br>pre-release software<br>1 | Tool 🔎 🥪 👵 🛛 Ec   | _<br>dit [] [] <b>? (</b><br>~ /\+₹,,,,, |           |
|--------------------------------------------------------------|----------------------------------------------------------------------------------------------------|--------------------------------------------------------------|----------------------------------------------------------------------------------------------------|-------------------|------------------------------------------|-----------|
|                                                              |                                                                                                    | Debugger<br>Ready<br>CurObj:                                 | 8:1                                                                                                    | Ins<br>DQ:0 [TRAP | <br>                                     | D:1 OML:1 |

### Launching from Shell

\$ dyalog LOAD="blah"

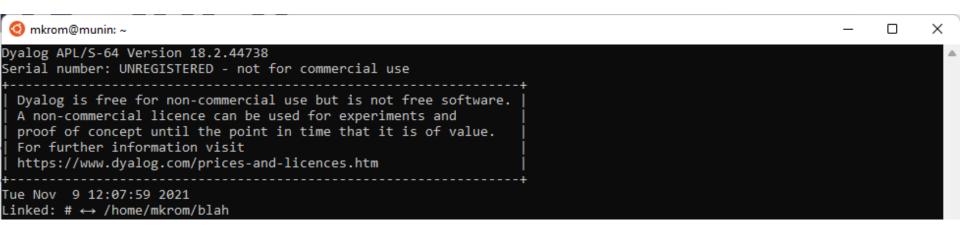

### Launching from Shell

\$ dyalog LOAD="blah"

| 🧿 mkrom@munin: ~                                                                                                    |                                                                                | _ | × |
|----------------------------------------------------------------------------------------------------|--------------------------------------------------------------------------------|---|---|
| Dyalog APL/S-64 Version 18.2.44738<br>Serial number: UNREGISTERED - not for commerc<br>+<br>  Dyalog is free for non-commercial use but i                                        | mkrom@munin: ~ × + ~                                                           |   | Â |
| A non-commercial licence can be used for ex<br>  proof of concept until the point in time th<br>  For further information visit<br>  https://www.dyalog.com/prices-and-licences. | mkrom@munin:~\$                                                                |   |   |
| +Tue Nov 9 12:07:59 2021<br>Linked: # ↔ /home/mkrom/blah<br>)ed Dup<br>)ed Run                                                                                                   | mkrom@munin:~\$<br>mkrom@munin:~\$ dyalog LOAD=blah<br>mkrom@munin:~\$ ls blah |   |   |
| )off_                                                                                                    | Dup.aplf Run.aplf<br>mkrom@munin:~\$                                           |   |   |

### Command Shell, Continued...

11

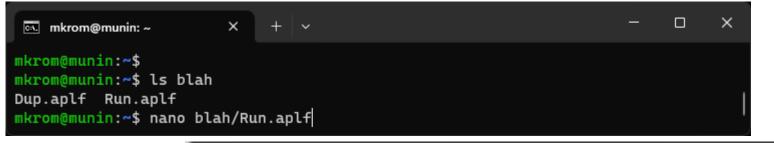

| mkrom@munin:                                     | ~ ×                                                   | +   ~ |                    |                                              |                      | — | × |
|--------------------------------------------------|-------------------------------------------------------|-------|--------------------|----------------------------------------------|----------------------|---|---|
| GNU nano 6.2                                     |                                                       |       | blah/Run.          | aplf                                         |                      |   |   |
| Run<br>Dup 42                                    |                                                       |       |                    |                                              |                      |   |   |
| <br><mark>^G</mark> Help<br><mark>^X</mark> Exit | <mark>^O</mark> Write Ou<br><mark>^R</mark> Read File |       | here Is<br>Replace | <mark>^K</mark> Cut<br><mark>^U</mark> Paste | ^T Exect<br>^J Just: |   |   |

### Launching from Shell

#### \$ dyalog LOAD=blah

| 🖭 mkrom@munin: ~ X + 🗸                                                                                                    |  |  |  |  |  |
|----------------------------------------------------------------------------------------------------|--|--|--|--|--|
| Dyalog APL/S-64 Version 19.0.48249<br>Serial number: UNREGISTERED - not for commercial use<br>++                                                                                                    |  |  |  |  |  |
| Dyalog is free for non-commercial use but is not free software.         A basic licence can be used for experiments and proof of         concept until the point in time that it is of value.         For further information visit         https://www.dyalog.com/prices-and-licences.htm |  |  |  |  |  |
| Fri Dec 8 15:15:56 2023<br>Linked: # ←→ /home/mkrom/blah<br>42 42                                                                                                    |  |  |  |  |  |

12

### Load but do not Run ...

Set an empty LX= to avoid calling Run on startup \$ dyalog LOAD=blah LX=

### Converting an Existing System

)load c:\demos\linkdemo\myapp

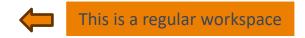

)fns Main Mean Root StdDev

<del>,</del> 1 1 0 0⊂□CR □NL -3

| Main;data<br>A Compute Mean and StdDev until user inputs an empty array<br>:Repeat<br>□+'Enter some numbers:'<br>:If 0≠pdata+□<br>□+'Mean: ',1∓Mean data<br>□+'StdDev: ',1∓StdDev data<br>:EndIf<br>:Until 0=≢data | <pre>mean+Mean vals;sum sum++/,vals mean+sum÷1[ρ,vals Root+{α+2</pre> |
|----------------------------------------------------------------------------------------------------|-----------------------------------------------------------------------|
|----------------------------------------------------------------------------------------------------|-----------------------------------------------------------------------|

### Exporting (from WS to File)

]link.export # c:\tmp\linkdemo
Exported: # → c:\tmp\linkdemo

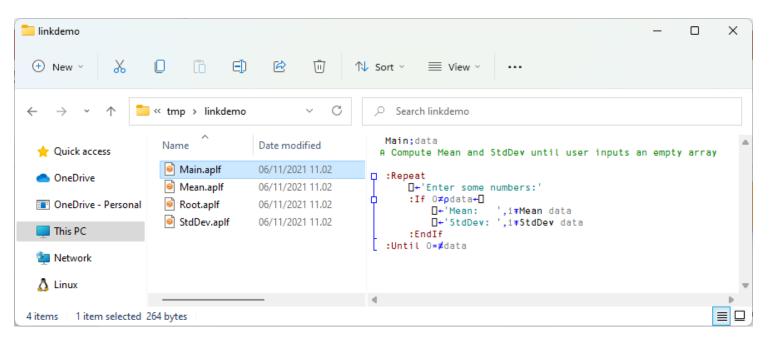

### [System] Variables

]link.add []IO []ML Added: #.[]IO #.[]ML

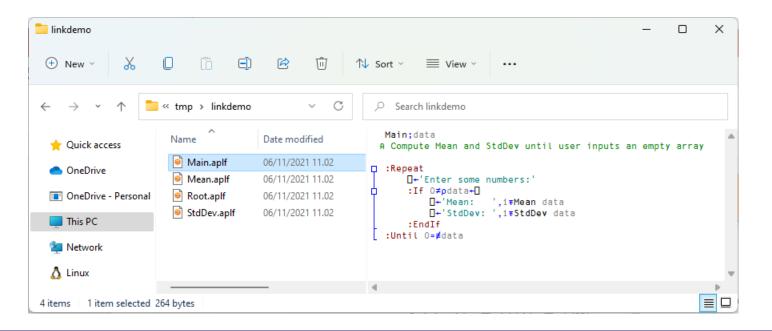

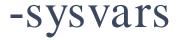

#### ]export # c:\tmp\linkdemo -sysvars Exported: # → c:\tmp\linkdemo

Exports all system variables with namespace scope

| <ul> <li>→ → ↑ </li> <li>This PC → Windows (C) → tmp → linkdemo</li> <li>C</li> <li>Quick access</li> <li>OneDrive</li> <li>□ OneDrive - Personal</li> <li>□ DCT.apla</li> <li>06/11/2021 11.25</li> <li>APLA File</li> <li>□ DCT.apla</li> <li>06/11/2021 11.25</li> <li>APLA File</li> <li>□ DCT.apla<th>linkdemo<br/>🛨 New 🗸 岁</th><th>0 6 6</th><th>) 🖻 🛈</th><th>∿ Sort ~ 🗮 View</th><th>~  </th><th>-</th><th>with</th></li></ul>                                                                                              | linkdemo<br>🛨 New 🗸 岁 | 0 6 6            | ) 🖻 🛈                  | ∿ Sort ~ 🗮 View   | ~    | -                                     | with |
|----------------------------------------------------------------------------------------------------|-----------------------|------------------|------------------------|-------------------|------|---------------------------------------|------|
| Y Quick access       Name       Date modified       Type       Size            • OneDrive         • OneDrive         • One | - > · ^ <b>1</b>      | > This PC > Wind | ows (C:) > tmp > linkc | lemo              | ~ C  | ∽ Search linkdemo                     |      |
| <ul> <li>OneDrive</li> <li>□ CT.apla</li> <li>□ Of11/2021 11.25</li> <li>□ APLA File</li> <li>□ DOT.apla</li> <li>□ Of11/2021 11.25</li> <li>□ APLA File</li> <li>□ DOT.apla</li> <li>□ Of11/2021 11.25</li> <li>□ APLA File</li> <li>□ DIV.apla</li> <li>□ Of11/2021 11.25</li> <li>□ APLA File</li> <li>□ DIV.apla</li> <li>□ Of11/2021 11.25</li> <li>□ APLA File</li> <li>□ DIV.apla</li> <li>□ Of11/2021 11.25</li> <li>□ APLA File</li> <li>□ DIV.apla</li> <li>□ Of11/2021 11.25</li> <li>□ APLA File</li> <li>□ DIV.apla</li> <li>□ Of11/2021 11.25</li> <li>□ APLA File</li> <li>□ DIV.apla</li> <li>□ Of11/2021 11.25</li> <li>□ APLA File</li> <li>□ DIV.apla</li> <li>□ Of11/2021 11.25</li> <li>□ APLA File</li> <li>□ DIV.apla</li> <li>□ Of11/2021 11.25</li> <li>□ APLA File</li> <li>□ DIV.apla</li> <li>□ Of11/2021 11.25</li> <li>□ APLA File</li> <li>□ DIV.apla</li> <li>□ Of11/2021 11.25</li> <li>□ APLA File</li> <li>□ DIV.apla</li> <li>□ Of11/2021 11.25</li> <li>□ APLA File</li> <li>□ DIV.apla</li> <li>□ Of11/2021 11.25</li> <li>□ APLA File</li> <li>□ DIV.apla</li> <li>□ Of11/2021 11.25</li> <li>□ APLA File</li> <li>□ DIV.apla</li> <li>□ Of11/2021 11.25</li> <li>□ APLA File</li> <li>□ DVX.apla</li> <li>□ Of11/2021 11.25</li> <li>□ APLA File</li> <li>□ DVX.apla</li> <li>□ Of11/2021 11.25</li> <li>□ APLA File</li> <li>□ DVX.apla</li> <li>□ Of11/2021 11.25</li> <li>□ APLA File</li> <li>□ DVX.apla</li> <li>□ Of11/2021 11.25</li> <li>□ DV3 opla APL Script</li> <li>□ MKapi</li> <li>□ Min.aplf</li> <li>□ Of11/2021 11.25</li> <li>□ DV3 opla APL Script</li> <li>□ Min.aplf</li> <li>□ Of11/2021 11.25</li> <li>□ DV3 opla APL Script</li> <li>□ NG taplf</li> <li>□ Of11/2021 11.25</li> <li>□ DV3 opla APL Script</li> <li>□ NG taplf<th>🛨 Quick access</th><th></th><th>Date modified</th><th>Туре</th><th>Size</th><th>· · · · · · · · · · · · · · · · · · ·</th><th></th></li></ul>                                                                             | 🛨 Quick access        |                  | Date modified          | Туре              | Size | · · · · · · · · · · · · · · · · · · · |      |
| Image: Crt.apla       06/11/2021 11.25       APLA File       1 KB         Image: Crt.apla       06/11/2021 11.25       APLA File       1 KB                                                                                                    | 0 D:                  | AVU.apla         | 06/11/2021 11.25       | APLA File         | 1 KB | 📃 🗆 RL.apla - Notepad 🛛 — 🔹 💭         | ×    |
| Importive - Personal       Import - Dersonal       Import - Dersonal <td< td=""><td>OneDrive</td><td></td><td>06/11/2021 11.25</td><td>APLA File</td><td>1 KB</td><td>File Edit Format View Hele</td><td></td></td<>                                                                                                    | OneDrive              |                  | 06/11/2021 11.25       | APLA File         | 1 KB | File Edit Format View Hele            |      |
| Impec       Impec       Impec <t< td=""><td>OneDrive - Personal</td><td>DCT.apla</td><td>06/11/2021 11.25</td><td>APLA File</td><td>1 KB</td><td></td><td></td></t<>                                                                                                    | OneDrive - Personal   | DCT.apla         | 06/11/2021 11.25       | APLA File         | 1 KB |                                       |      |
| Impered       □ GFR.apla       06/11/2021 11.25       APLA File       1 KB         Impered       □ DO.apla       06/11/2021 11.25       APLA File       1 KB         Impered       □ DML.apla       06/11/2021 11.25       APLA File       1 KB         Impered       □ DML.apla       06/11/2021 11.25       APLA File       1 KB         Impered       □ DP.apla       06/11/2021 11.25       APLA File       1 KB         Impered       □ DRL.apla       06/11/2021 11.25       APLA File       1 KB         Impered       □ DRL.apla       06/11/2021 11.25       APLA File       1 KB         Impered       □ DVSING.apla       06/11/2021 11.25       APLA File       1 KB         Impered       □ DVSING.apla       06/11/2021 11.25       APLA File       1 KB         Impered       □ DVSING.apla       06/11/2021 11.25       APLA File       1 KB         Impered       □ DVS.apla       06/11/2021 11.25       Dyalog APL Script       1 KB         Impered       □ DVS.apla       06/11/2021 11.25       Dyalog APL Script       1 KB         Impered       □ DVS.apla       06/11/2021 11.25       Dyalog APL Script       1 KB         Impered       □ DVS.apla       06/11/2021 11.25       Dyalo                                                                                                    | TI: DC                | DIV.apla         | 06/11/2021 11.25       | APLA File         | 1 KB | (                                     |      |
| Image: Network       Image: Dio.apla       06/11/2021 11.25       APLA File       1 KB         Image: DML.apla       06/11/2021 11.25       APLA File       1 KB         Image: DPP.apla       06/11/2021 11.25       APLA File       1 KB         Image: DRL.apla       06/11/2021 11.25       APLA File       1 KB         Image: DRTL.apla       06/11/2021 11.25       APLA File       1 KB         Image: DRTL.apla       06/11/2021 11.25       APLA File       1 KB         Image: DRTL.apla       06/11/2021 11.25       APLA File       1 KB         Image: DRTL.apla       06/11/2021 11.25       APLA File       1 KB         Image: DRTL.apla       06/11/2021 11.25       APLA File       1 KB         Image: DRTL.apla       06/11/2021 11.25       APLA File       1 KB         Image: DRTL.apla       06/11/2021 11.25       APLA File       1 KB         Image: DRTL.apla       06/11/2021 11.25       Dyalog APL Script       1 KB         Image: DRTL.apla       06/11/2021 11.25       Dyalog APL Script       1 KB         Image: DRTL.apla       06/11/2021 11.25       Dyalog APL Script       1 KB         Image: DRTL.apla       06/11/2021 11.25       Dyalog APL Script       1 KB         Image: DRTLapla                                                                                                    |                       | FR.apla          | 06/11/2021 11.25       | APLA File         | 1 KB |                                       |      |
| Linux       DPP.apla       06/11/2021 11.25       APLA File       1 KB         DRTL.apla       06/11/2021 11.25       APLA File       1 KB         DRTL.apla       06/11/2021 11.25       APLA File       1 KB         DUSING.apla       06/11/2021 11.25       APLA File       1 KB         DUSING.apla       06/11/2021 11.25       APLA File       1 KB         DUSING.apla       06/11/2021 11.25       APLA File       1 KB         Main.aplf       06/11/2021 11.25       Dyalog APL Script       1 KB         Mean.aplf       06/11/2021 11.25       Dyalog APL Script       1 KB         Mean.aplf       06/11/2021 11.25       Dyalog APL Script       1 KB         Mean.aplf       06/11/2021 11.25       Dyalog APL Script       1 KB         Root.aplf       06/11/2021 11.25       Dyalog APL Script       1 KB                                                                                                    | Network               | □IO.apla         | 06/11/2021 11.25       | APLA File         | 1 KB |                                       |      |
| ImpPr.apla       06/11/2021 11.25       APLA File       1 KB         ImpC.apla       06/11/2021 11.25       APLA File       1 KB         ImpC.apla       06/11/2021 11.25       APLA File       1 KB         ImpC.apla       06/11/2021 11.25       APLA File       1 KB         ImpC.apla       06/11/2021 11.25       APLA File       1 KB         ImpC.apla       06/11/2021 11.25       APLA File       1 KB         ImpC.apla       06/11/2021 11.25       APLA File       1 KB         ImpC.apla       06/11/2021 11.25       APLA File       1 KB         ImpC.apla       06/11/2021 11.25       Dyalog APL Script       1 KB         ImpC.apla       06/11/2021 11.25       Dyalog APL Script       1 KB         ImpC.aplf       06/11/2021 11.25       Dyalog APL Script       1 KB         ImpC.aplf       06/11/2021 11.25       Dyalog APL Script       1 KB         ImpC.aplf       06/11/2021 11.25       Dyalog APL Script       1 KB         ImpC.aplf       06/11/2021 11.25       Dyalog APL Script       1 KB                                                                                                    | L reason              | ML.apla          | 06/11/2021 11.25       | APLA File         | 1 KB | 1                                     |      |
| DRTL-apla       06/11/2021 11.25       APLA File       1 KB         UUSING-apla       06/11/2021 11.25       APLA File       1 KB         WX.apla       06/11/2021 11.25       APLA File       1 KB         Main.aplf       06/11/2021 11.25       Dyalog APL Script       1 KB         Mean.aplf       06/11/2021 11.25       Dyalog APL Script       1 KB         Mean.aplf       06/11/2021 11.25       Dyalog APL Script       1 KB         Root.aplf       06/11/2021 11.25       Dyalog APL Script       1 KB                                                                                                    | Linux                 | PP.apla          | 06/11/2021 11.25       | APLA File         | 1 KB |                                       |      |
| Image: DUSING.apla       06/11/2021 11.25       APLA File       1 KB         Image: DWX.apla       06/11/2021 11.25       APLA File       1 KB         Image: DWX.apla       06/11/2021 11.25       APLA File       1 KB         Image: DWX.apla       06/11/2021 11.25       Dyalog APL Script       1 KB         Image: DWater Applied Control of Control of Control                                                                                                    |                       | 📄 🗆 RL.apla      | 06/11/2021 11.25       | APLA File         | 1 KB |                                       |      |
| Image: DUSING.apla       06/11/2021 11.25       APLA File       1 KB         Image: DWX.apla       06/11/2021 11.25       APLA File       1 KB         Image: Main.aplf       06/11/2021 11.25       Dyalog APL Script       1 KB         Image: Mean.aplf       06/11/2021 11.25       Dyalog APL Script       1 KB         Image: Mean.aplf       06/11/2021 11.25       Dyalog APL Script       1 KB         Image: Mean.aplf       06/11/2021 11.25       Dyalog APL Script       1 KB         Image: Mean.aplf       06/11/2021 11.25       Dyalog APL Script       1 KB                                                                                                    |                       | 📄 🗆 RTL.apla     | 06/11/2021 11.25       | APLA File         | 1 KB | 4                                     |      |
| Main.aplf         06/11/2021 11.25         Dyalog APL Script         1 KB           Mean.aplf         06/11/2021 11.25         Dyalog APL Script         1 KB           Root.aplf         06/11/2021 11.25         Dyalog APL Script         1 KB                                                                                                    |                       |                  | 06/11/2021 11.25       | APLA File         | 1 KB |                                       |      |
| Mean.aplf         06/11/2021 11.25         Dyalog APL Script         1 KB           Root.aplf         06/11/2021 11.25         Dyalog APL Script         1 KB                                                                                                    |                       |                  | 06/11/2021 11.25       | APLA File         | 1 KB | 100% Windows (CRLF) UTF-8             | .:;/ |
| Root.aplf 06/11/2021 11.25 Dyalog APL Script 1 KB                                                                                                    |                       |                  | 06/11/2021 11.25       | Dyalog APL Script | 1 KB |                                       |      |
|                                                                                                    |                       |                  | 06/11/2021 11.25       | Dyalog APL Script | 1 KB |                                       |      |
| StdDev.aplf 06/11/2021 11.25 Dyalog APL Script 1 KB                                                                                                    |                       |                  | 06/11/2021 11.25       | Dyalog APL Script | 1 KB |                                       |      |
|                                                                                                    |                       | StdDev.aplf      | 06/11/2021 11.25       | Dyalog APL Script | 1 KB |                                       |      |

# ]link.create replaces )LOAD

```
]link.create # c:\tmp\linkdemo
Linked: # ↔ c:\tmp\linkdemo
     )fns
     Mean Root StdDev
Main
     Main
Enter some numbers:
Π:
     1 2 3 4
Mean:
     2.5
StdDev: 1.1
Enter some numbers:
θ
```

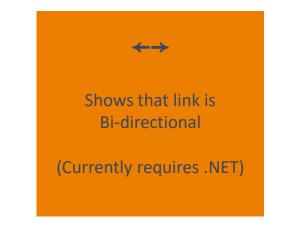

```
)fns
Main Mean Root StdDev
```

;"1 1 0 0⊂□CR"□NL -3

| Main;data<br>A Compute Mean and StdDev until user inputs an empty array<br>:Repeat<br>+'Enter some numbers:'<br>:If O≠pdata+<br>+'Mean: ',1∓Mean data<br>+'StdDev: ',1∓StdDev data<br>:EndIf<br>:Until O=≢data | y mean+Mean vals;sum<br>sum++/,vals<br>mean+sum÷1[ρ,vals<br>Root+{α+2<br>ω*÷α}<br>StdDev+{2 Root(+.ר÷ρ),ω-Mean ω | } |
|----------------------------------------------------------------------------------------------------|----------------------------------------------------------------------------------------------------|---|
|----------------------------------------------------------------------------------------------------|----------------------------------------------------------------------------------------------------|---|

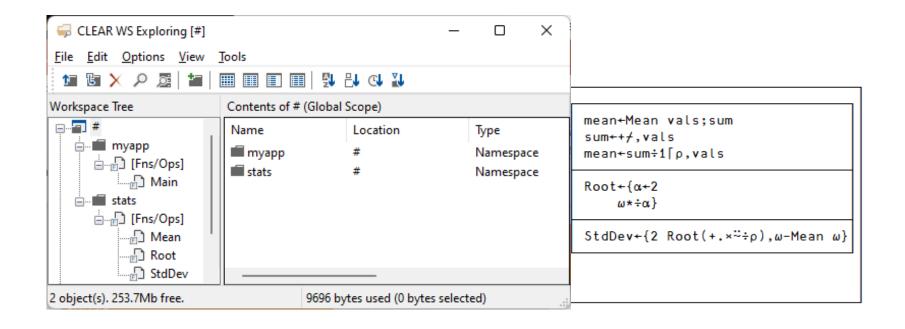

21

# • You could change the directory structure using File Manager...

| 늘 linkdemo                                                                                  |                                                                                          |                                                                              | - 0                                                                    | ×    |
|---------------------------------------------------------------------------------------------|------------------------------------------------------------------------------------------|------------------------------------------------------------------------------|------------------------------------------------------------------------|------|
| 🕀 New 🗸                                                                                     | 0 (1) (1)                                                                                | 🖻 🛈 🏫                                                                        | ↓ Sort ~                                                               |      |
| $\leftrightarrow$ $\rightarrow$ $\checkmark$ $\uparrow$                                     | « tmp > linkdemo                                                                         | ~ C                                                                          |                                                                        |      |
| 🔶 Quick access                                                                              | Name                                                                                     | Date modified                                                                | Main;data<br>A Compute Mean and StdDev until user inputs an empty arra | ay 🏛 |
| <ul> <li>OneDrive</li> <li>OneDrive - Personal</li> <li>This PC</li> <li>Network</li> </ul> | <ul> <li>Main.aplf</li> <li>Mean.aplf</li> <li>Root.aplf</li> <li>StdDev.aplf</li> </ul> | 06/11/2021 11.02<br>06/11/2021 11.02<br>06/11/2021 11.02<br>06/11/2021 11.02 | <pre>:Repeat</pre>                                                     |      |
| Linux                                                                                       | 264 bytes                                                                                | _                                                                            | 4                                                                      |      |

# • You could change the directory structure using File Manager...

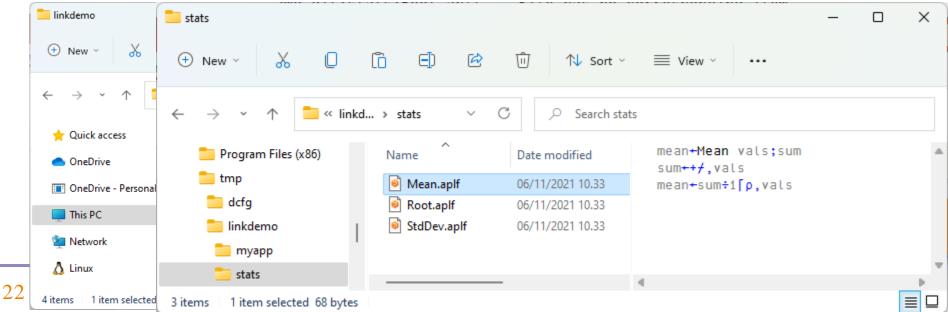

### OR...

```
[MKDIR 'c:\tmp\linkdemo\myapp'
[MKDIR 'c:\tmp\linkdemo\stats'
]link.export Main c:\tmp\linkdemo\myapp
Exported: #.Main → c:/tmp/linkdemo/myapp/Main.aplf
statfns+'Mean' 'Root' 'StdDev'
;{[]SE.Link.Export ω 'c:\tmp\linkdemo\stats'}"statfns
Exported: #.Mean → c:/tmp/linkdemo/stats/Mean.aplf
Exported: #.Root → c:/tmp/linkdemo/stats/Root.aplf
Exported: #.StdDev → c:/tmp/linkdemo/stats/StdDev.aplf
```

| = stats                                            |                 |                  |                        |      | -                                |
|----------------------------------------------------|-----------------|------------------|------------------------|------|----------------------------------|
| + New -                                            | 0 10 4          | 🖻 🛈 1            | V Sort ×               |      |                                  |
| $\leftarrow$ $\rightarrow$ $\checkmark$ $\uparrow$ | « linkd » stats | م C ~            | Search stats           |      |                                  |
| > 🌟 Quick access                                   | Name            | Date modified    | Туре                   | Size | mean <b>+Mean</b> vals;sum       |
| > 🦱 OneDrive                                       | Mean.aplf       | 06/11/2021 10.33 | Dyalog APL Script File | 1 KB | sum←+≁,vals<br>mean←sum÷1[p,vals |
| > CheDrive                                         | Root.aplf       | 06/11/2021 10.33 | Dyalog APL Script File | 1 KB | mean samingpyraes                |
| > 🔳 OneDrive - Personal                            | StdDev.aplf     | 06/11/2021 10.33 | Dyalog APL Script File | 1 KB |                                  |
| > 📃 This PC                                        |                 |                  |                        |      |                                  |

Oh, and delete the old files

| Adding<br>Structur                                                             | + +-×+*<br>Dyalog AP<br>Serial nu<br>Mon Nov<br>]li<br>Linked: #<br>mya<br>Enter som<br>]:<br>10?<br>VALUE ERR | ar<br>■Bo!?   [L⊥T→+<br>L/W-6+ Version 18.<br>mber: 000013 - pre<br>8 08:56:13 2021<br>nk.create # c:\tmp<br>+→ c:\tmp\linkden<br>p.Main<br>e numbers:<br>10<br>OR: Undefined name<br>+'Mean: ',1∓Mear<br>^ | = <b>≠</b> ≤<>≥≡ <b>≢</b> v∧⊼⊽<br>2.44714<br>e-release software<br>c\linkdemo<br>no | ţ↓∊∍⊆∏≜♥ | L <u>L</u> E <u>E</u> Un~   |            | , <u>, p</u> |       |       |    |
|--------------------------------------------------------------------------------|----------------------------------------------------------------------------------------------------|----------------------------------------------------------------------------------------------------|-------------------------------------------------------------------------------------|----------|-----------------------------|------------|--------------|-------|-------|----|
| GLEAR WS Exploring [#]<br><u>File Edit Options View T</u><br>™ ™ × ∧ ﷺ   ₩   ₩ |                                                                                                    | 월 음t @t <u>1</u> 1                                                                                                    | - 0 X                                                                               |          | Names                       |            |              |       |       |    |
| Workspace Tree                                                                 | Contents of # (Glo                                                                                             | bal Scope)                                                                                                    |                                                                                     |          | struc                       | ctur       | е            |       |       |    |
| #<br>myapp<br>                                                                 | Name<br>myapp<br>stats                                                                                         | Location<br>#<br>#                                                                                                    | Type<br>Namespace<br>Namespace                                                      | S        | ≡<br>Direc<br>truct<br>Unle | tor<br>ure | *            | use - | flatt | en |
| 2 object(s). 253.7Mb free.                                                     | 969                                                                                                    | 6 bytes used (0 bytes s                                                                                                    | elected)                                                                            |          |                             |            |              |       |       |    |

```
Adding
Structure
```

10?10

Main[6] [+'Mean:

VALUE ERROR: Undefined name: Mean

',1≆Mean data ∧

Language Bar + +-×÷∗®⊞0!? |[L⊥T⊣⊢ =≠≤<>≥≡≢ v∧ã⊽ t∔c⊃⊆[4♥ ⊥⊥c⊆un~ /\/+ ,⊤p∮®♥ ``∵¥.∘ööö@ □□∃⊠⊥±∓ ∘A+wα⊽8 Dyalog APL/W-64 Version 18.2.44714 Serial number: 000013 - pre-release software Mon Nov 8 08:56:13 2021 ]link.create # c:\tmp\linkdemo Linked: # ↔ c:\tmp\linkdemo myapp.Main Enter some numbers: ]:

Debugger 🔚 🔚 😓 A 🔗 🕺 | Search... 🗙 🗸 🏂 🍃 🗄 Aa 🗛 🧩 Main[6]\*[+'Mean:  $\times$ Main; data; ST A Compute Mean and StdDev until user inputs an empty array ST+#.stats Repeat □+'Enter some numbers:' :If O≠odata+□ [+'Mean: ',1∓ST.Mean data SIstack (Tid: Tid:0) □+'StdDev: ',1;StdDev data :EndIf :Until 0=≢data Modified Function Pos: 8/11,27 Ready... Ins EDQ:0 CurObj: STStdDev (Undefined) 8:1 TRAP □SI:

### The -flatten switch

- You can have a directory structure to organize your code
  - ...but ignore it when loading into the workspace
- No namespace structure is created

```
]link.create # c:\tmp\linkdemo -flatten
Linked: # ↔ c:\tmp\linkdemo
)fns
Main Mean Root StdDev
```

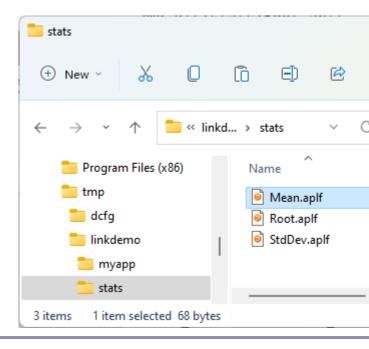

### Link vs. Workspaces

| e:\tmp\distraction.dws - Dyalog APL/W-64                                                                                                    | _  | - 🗆              |               | X                     |
|----------------------------------------------------------------------------------------------------|----|------------------|---------------|-----------------------|
| <u>File Edit View Window Session Log Action Options Tools Threa</u>                                                                                                    | ds | <u>H</u> elp     |               |                       |
| WS 🕫 🛋 🚅 🍟 Object 🎟 🏦 🖶 🐚 🔚 Tool 🔎 🥪                                                                                                    | 00 | Edi              | t Ses         | sion                  |
| Language Bar                                                                                                    |    |                  | ×             | ×                     |
| $+ + - \times \div \ast \otimes \boxtimes \bigcirc 1 ? \qquad   \qquad [ \qquad \bot \bot \top + \vdash = \neq \leq < > \geq \equiv \neq \qquad \lor \land \H \lor \lor \uparrow \downarrow c \supset \subseteq \boxed 4 \lor$ | ι  | <u>ι ε ε</u> υ n | - =           |                       |
| ]link.create # c:\tmp\linkdemo<br>Linked: # +→ c:\tmp\linkdemo<br>data+10?10<br>)save c:\tmp\distraction<br>c:\tmp\distraction.dws saved Mon Nov 8 10:00:23 2021<br>)off                                                       |    |                  | I             | Editor accommencement |
| Debugger                                                                                                    |    | <b>D</b>         | $\Box \times$ | B                     |
| Ready Ins                                                                                                    |    |                  |               |                       |
| CurObj: distraction (Und &:1   DQ:0   DTRAP   DSI:0                                                                                                    | )  | □I0:1            |               | :1                    |

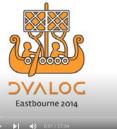

Distractions John Scholes (Dyalog Ltd)

••••

01 / 27:34

### Link vs. Workspaces

| c:\tmp\distraction.dws - Dyalog APL/W-64                                                                                                    | – 🗆 X                                                                                                    |
|----------------------------------------------------------------------------------------------------|----------------------------------------------------------------------------------------------------|
| <u>File E</u> dit <u>V</u> iew <u>W</u> indow <u>S</u> ession <u>L</u> og <u>A</u> ction <u>O</u> ption<br>WS <b>i</b> e ⊂ ♀ <b>!</b> ♀ Object ⊞ 台 号 ∑ № III                                                                                                    |                                                                                                    |
| Language Bar                                                                                                    | × ×                                                                                                    |
| $\begin{array}{c} \leftarrow \\ + \\ - \\ \times \\ \div \\ \bullet \\ \bullet \\ \bullet \\ \bullet \\ \bullet \\ \bullet \\ \bullet \\ \bullet \\ \bullet$                                                                                                    | 🧧 c:\tmp\distraction.dws - Dyalog APL/W-64 — 🗆 🗙                                                                                                    |
| ]link.create # c:\tmp\linkdemo         Linked: # ↔ c:\tmp\linkdemo         data+10?10         )save c:\tmp\distraction         c:\tmp\distraction.dws saved Mon Nov 8 10         )off         Debugger         Ready         CurObj: distraction (Und &:1 [DQ:0] | Serial number: 000013 - pre-release software<br>Mon Nov 8 10:13:03 2021<br>)load c:\tmp\distraction.dws<br>c:\tmp\distraction.dws saved Mon Nov 8 10:11:19 2021<br>Link Warning: 1 link restored: #<br>data<br>7 2 1 8 10 4 6 9 5 3 |
|                                                                                                    |                                                                                                    |
|                                                                                                    | Ready Ins                                                                                                    |
|                                                                                                    | CurObj: data (Variable) &:1 [DQ:0 ]TRAP [SI:0 ]IO:1 [ML:1                                                                                                    |

| Saved Workspaces                                                                                                    |                                                                     |
|----------------------------------------------------------------------------------------------------|---------------------------------------------------------------------|
| Savea workspaces                                                                                                    | 🗮 Main.aplf - Notepad - 🗆 🗙                                         |
|                                                                                                    | <u>F</u> ile <u>E</u> dit F <u>o</u> rmat <u>V</u> iew <u>H</u> elp |
| r -                                                                                                    | Main;data;ST                                                        |
| 🥹 c:\tmp\distraction.dws - Dyalog APL/W-64 — 🗆 🗙                                                                                                   | Compute Mean and StdDev until user inputs an empty array!           |
| <u>F</u> ile <u>E</u> dit <u>V</u> iew <u>W</u> indow <u>S</u> ession <u>Log</u> <u>A</u> ction <u>O</u> ptions <u>T</u> ools Threads <u>H</u> elp |                                                                     |
| WS 🕫 🚍 📮 🍟 🥎 Object 🛲 🏦 🖶 🦄 🗑 🔝 Tool 🔎 🤤 🗞 🛛 Edit Sessio                                                                                           | ST←#.stats                                                          |
| Language Bar X                                                                                                    | :Repeat                                                             |
| + + -× + * * * * * * * * * * * * * * * * * *                                                                                                    | □←'Enter some numbers:'                                             |
|                                                                                                    | :If 0≠pdata←□                                                       |
|                                                                                                    | □←'Mean: ',1▼ST.Mean data                                           |
| ]link.create # c:\tmp\linkdemo                                                                                                    | □←'StdDev: ',1▼ST.StdDev data                                       |
| Linked: # +→ c:\tmp\linkdemo<br>data+10?10                                                                                                    | :EndIf                                                              |
| )save c:\tmp\distraction                                                                                                    | :Until 0=≢data                                                      |
| c:\tmp\distraction.dws saved Mon Nov 8 10:00:23 2021                                                                                               |                                                                     |
| )off                                                                                                    |                                                                     |
| Debugger 🗇 🗆 🗙                                                                                                    | Ln 1, Col 1 100% Windows (CRLF) UTF-8                               |
| Ready Ins                                                                                                    |                                                                     |
| CurObj: distraction (Und &:1   DQ:0   DTRAP   DSI:0   DIO:1   DML:1                                                                                | J                                                                   |

| Saved Work                                                                        |                                                              |         | Main.aplf - Notepad                                                                   |               | - C    | ) >        |
|-----------------------------------------------------------------------------------|--------------------------------------------------------------|---------|---------------------------------------------------------------------------------------|---------------|--------|------------|
|                                                                                   |                                                              |         | <u>File Edit Format View H</u> elp                                                    |               |        |            |
|                                                                                   |                                                              |         | Main;data;ST                                                                          |               |        |            |
| e:\tmp\distraction.dws - Dyalog APL/W-64                                          | - 0                                                          | ×       | Compute Mean and StdDev until user inputs an                                          | empt          | y arra | ay!        |
| <u>File Edit View Window Session Log Action Op</u>                                | tions <u>T</u> ools Threads <u>H</u> elp                     |         |                                                                                       |               |        |            |
| WS 🕫 🛋 🚅 🍟 👇 Ob 😑 c:\tmp\distraction.dv                                           | ws (myapp)- Dyalog APL/W-64                                  |         |                                                                                       | _             |        | ×          |
| Language Bar File Edit View Wind                                                  | low <u>S</u> ession <u>L</u> og <u>A</u> ction <u>O</u> ptio | ons Too | ls Threads Help                                                                       |               |        |            |
|                                                                                   |                                                              | 1.4     | I 🄎 🥪 👵 👘 Edit 🗇 台 ፇ 🦿 Session 📹 112 APL385 Unicode 🗸                                 | 16 🌲          |        |            |
| Language Bar                                                                      |                                                              |         |                                                                                       |               | ×      | $ \times $ |
|                                                                                   | 「 L ⊥ T ⊣ ⊢ = ≠ ≤ < > ≥ ≡ ≢ ∨ ∧ ⊼                            | v †↓⊂   | >=[4 \$ 116EUN~ /\/+, ,p000 """                                                       | <b>→</b> ωα∇8 | - 🖷    |            |
| )save c:\tmp\dis1c:\tmp\distractio<br>c:\tmp\distraction.dws<br>Link Warning: IMP | ORTANT: 1 namespaces link                                    | ced in  | 3 2021<br>this workspace: #<br>d to use anything other than Link.Status and Link.Diff |               |        |            |
| Debugger                                                                          |                                                              | 1 X   " |                                                                                       |               |        |            |
| a                                                                                 |                                                              | 1       |                                                                                       |               |        |            |

| Saved Workspace                                                         | es             |               |                                                                                                    |      |       |
|-------------------------------------------------------------------------|----------------|---------------|----------------------------------------------------------------------------------------------------|------|-------|
| Savea vielkspae                                                         |                |               | Main.aplf - Notepad                                                                                                    | - 🗆  | x i   |
|                                                                         |                |               | <u>File Edit Format View H</u> elp                                                                                                    |      |       |
| r                                                                       |                |               | Main;data;ST                                                                                                    |      |       |
| c:\tmp\distraction.dws - Dyalog APL/W-64                                | - 0            | $\times$      | Compute Mean and StdDev until user inputs an empty                                                                                                    | arra | ay!   |
| <u>File Edit View Window Session Log Action Options Tools Thread</u>    | : <u>H</u> elp |               |                                                                                                    |      |       |
| WS 👼 🖕 🍟 👇 Ob 😑 c:\tmp\distraction.dws (myapp)- Dyalog AP               | L/W-64         |               | -                                                                                                    |      | ×     |
| File Edit View Window Session Log                                       |                | 1.4           |                                                                                                    |      | _     |
| 🖸 2202200000000000000000000000000000000                                 | N 🔨 🔝          | Тоо           | I 🔎 🥪 👵 🛛 Edit 🗇 🏦 ፇ 発 Session 🚄 112 APL385 Unicode 🗸 16 🚍                                                                                                    |      |       |
| Language Bar                                                            |                |               |                                                                                                    | ×    | ×     |
| ]link.create # c: + +-×÷★®⊞ol?  [L⊥T⊣⊢ =≠≤<><br>Linked: # +→ c:\tmp\lin | ≥≡≢ ∨∧⊼⊽       | ↑↓ c          | $\neg \leq [] \downarrow \psi  \iota \underline{\iota} \in \underline{\upsilon} \land \neg \land \land \land \uparrow \underline{\iota}  , _{\overline{\iota}} \rho \varphi = \emptyset  " \vdots : . \circ \delta \otimes \mathbb{O}  \square \square \square \blacksquare \boxtimes I \pm \overline{\bullet}  \diamond A + \omega \alpha \nabla \&$ |      |       |
| data+10?10 )load c:\tmp\distraction.dr                                  | 15             |               |                                                                                                    |      | 3     |
| )save c:\tmp\dist<br>c:\tmp\distraction.dws                             | Nov 8 10:      | 00:23         | 3 2021                                                                                                    |      |       |
| c:\tmp\distraction.dvs<br>)off                                          | baces linke    | d in<br>uire/ | this workspace: #<br>d to use anything other than Link.Status and Link.Diff                                                                                                    |      |       |
| Debugger )cs myapp                                                      | sync is req    | une           | to use anything other than Enk.Status and Enk.Shi                                                                                                    |      |       |
| #.myapp                                                                 |                |               |                                                                                                    |      |       |
| Ready )copy dfns pmat                                                   | 1 41 40 0      | Unico         |                                                                                                    |      |       |
| CurObj: distraction (C:\Program Files\Dyalog\Dyalog A                   | 10-04 18.2     | Unico         | ode\ws\dfns.dws saved Sat Oct 30 22:09:34 2021                                                                                                    |      | 1 3 1 |

| Saved Workspaces                                                                           |                                                                                  |
|--------------------------------------------------------------------------------------------|----------------------------------------------------------------------------------|
| Daved Workspaces                                                                           | 📕 Main.aplf - Notepad - 🗆 🗙                                                      |
|                                                                                            | <u>F</u> ile <u>E</u> dit F <u>o</u> rmat <u>V</u> iew <u>H</u> elp              |
|                                                                                            | Main;data;ST                                                                     |
| e:\tmp\distraction.dws - Dyalog APL/W-64      −     □                                      | × ◎ Compute Mean and StdDev until user inputs an empty array!                    |
| <u>File Edit View Window Session Log Action Options Tools Threads H</u> elp                |                                                                                  |
| WS 🐻 🗐 🗣 💾 🗣 Ob 🥹 c:\tmp\distraction.dws (myapp)- Dyalog APL/W-64                          | x                                                                                |
| Language Bar<br>+ +- * + * * * * * * * * * * * * * * * *                                   | s <u>T</u> ools Threads <u>H</u> elp                                             |
| 🛨 🕂 🐨 🛎 💷 🖓 111 LIIT WS 🕫 🖘 📮 💾 🦖 🛛 Object 🖽 🏛 🖶 🦄 🔞 🖬                                     | Tool 🔎 🥪 👵 🛛 Edit 🗇 🗇 💙 💙 Session 듴 🔢 APL385 Unicode 🗸 16 🚍                      |
| Language Bar                                                                               | x x                                                                              |
| ]link.create # c: + +-×÷*⊗⊡o!?   [ [ ⊥ ⊤ ⊣ ⊢ = ≠ ≤ <>≥ = ≢ ∨ ∧ ⊼ ⊽                         | tic⊃⊆Ω≰ψ ι <u>ι</u> ε <u>ε</u> υη~ /\/+, ,γρφθφ ¨¨¨₩.∘öö@ □□⊒Β@Ι≰∓ ◊Α+ωα⊽& - 🚟 □ |
| Linked: # ++ c:\tmp\lin                                                                    |                                                                                  |
| data+10?10 )load c:\tmp\distraction.dws                                                    |                                                                                  |
| )save c:\tmp\dist<br>c:\tmp\distraction.dws<br>Link Warning: IMPORTANT: 1 namespaces linke | 00:23 2021                                                                       |
| )off                                                                                       | uired to use anything other than Link.Status and Link.Diff                       |
| Debugger )cs myapp                                                                         |                                                                                  |
| #.myapp                                                                                    |                                                                                  |
| yeopy drifts pilat                                                                         |                                                                                  |
| CurObj: distraction (C:\Program Files\Dyalog\Dyalog\Dyalog APL-64 18.2<br>]link.resync     | Unicode\ws\dfns.dws saved Sat Oct 30 22:09:34 2021                               |
| 2 updates required: use -proceed option to                                                 | synchronise                                                                      |
| Name Direction File                                                                        | Comments                                                                         |
| #.myapp.pmat →                                                                             | Item has no corresponding file                                                   |
| #.myapp.Main + c:/tmp/linkdemo/m                                                           | nyapp/Main.aplf File now dated Now, WS copy is dated 27 minutes ago              |

| Saved Workspaces                                                                                                    | ■ Main.aplf - Notepad - □ ×<br><u>File Edit Format View Help</u>                                                                        |
|----------------------------------------------------------------------------------------------------|----------------------------------------------------------------------------------------------------|
| eile Edit View Window Session Log Action Options Tools Threads Help           Action Options Tools Threads Help                                                                                                    | Main;data;ST<br>◎ Compute Mean and StdDev until user inputs an empty array!                                                             |
| WS       Image: Image: I | - □ ×<br>Is Threads <u>H</u> elp<br>I ♀ ᇢ ゐ IEdit □ ☆ ♥ ♥ Session 	 IP <u>APL385 Unicode</u> 16 ♥<br>× ×                                |
| ]link.create # c:       + +-×÷*●回○!?  [L⊥T→+ =≠≤<>≥≡≢ v∧××° t+c         Linked: # +→ c:\tmp\ling       )load c:\tmp\distraction.dws                                                                                                    | 3 2021<br>this workspace: #<br>d to use anything other than Link.Status and Link.Diff<br>ode\ws\dfns.dws saved Sat Oct 30 22:09:34 2021 |
| Name Direction File<br>#.myapp.pmat →<br>#.myapp.Main + c:/tmp/linkdemo/myapp.<br>]link.resync -proceed<br>Link @ 10:05: Updated #.myapp.Main (c:/tmp/link¢<br>1 file read, 1 file updated                                                                                                    | Comments<br>Item has no corresponding file<br>/Main.aplf File now dated Now, WS copy is dated 27 minutes ago<br>demo/myapp/Main.aplf)   |

# Optional "Bootstrap" Workspace

| linkdemo-ws                                                                       |                       |                    |                  |                                            |                                     | - 0 | × |
|-----------------------------------------------------------------------------------|-----------------------|--------------------|------------------|--------------------------------------------|-------------------------------------|-----|---|
| 🕀 New 🗸 🛛 🚺                                                                       | () E) (               | ể װ î∿ so          | ort -> 🔳 View -> |                                            |                                     |     |   |
| $\leftrightarrow$ $\rightarrow$ $\checkmark$ $\uparrow$ $\square$ $\rightarrow$ T | his PC > Windows (C:) | > tmp > linkdemo-w | /S               | ~ C                                        | , Search linkdemo-ws                |     |   |
| 🕖 Music                                                                           | Name                  | Date modified      | Туре             | #                                          | Run arg;dir<br>dir+⇒1 □NPARTS □WSID |     |   |
| 🔀 Pictures                                                                        | 🚞 myapp               | 06/11/2021 11.42   | File folder      | <ul> <li>[Fns/Ops]</li> <li>Run</li> </ul> | <pre></pre>                         |     |   |
| 🔛 Videos                                                                          | = stats               | 06/11/2021 11.42   | File folder      |                                            | <pre></pre>                         |     |   |
| indows (C:)                                                                       | 🥑 run.dws             | 06/11/2021 17.18   | Dyalog APL Works |                                            |                                     |     |   |
| 😑 Public (P:)                                                                     |                       |                    |                  |                                            |                                     |     |   |
| 🛖 Devt (U:)                                                                       |                       |                    |                  |                                            |                                     |     |   |
| 3 items 1 item selected 29,9 K                                                    | B                     |                    |                  |                                            | 4                                   |     |   |

### Optional "Bootstrap" Workspace

| 🥹 c:\tmp\linkdemo-ws\run.dws (myapp)- Dyalog APL/                                                                                                    | W-64                     |                    |            |          | ×            | _                                                                                                    | × |
|----------------------------------------------------------------------------------------------------|--------------------------|--------------------|------------|----------|--------------|----------------------------------------------------------------------------------------------------|---|
| <u>File Edit View Window Session Log Action</u>                                                                                                    | Options <u>T</u> ools Th | reads <u>H</u> elp |            |          |              |                                                                                                    |   |
| WS 🕫 🛋 🚅 🂾 🦖 🛛 Object 📾 📾 🖶 🐚                                                                                                    | 🛛 🔝 🛛 Tool 🔎 🧃           | 🗐 👵 Ed             | it 🗗 🗂     | 🤊 Se     | ssion        |                                                                                                    |   |
| Language Bar                                                                                                    |                          |                    |            | ×        | $\times$     |                                                                                                    |   |
| $+ + - \times \div \star \otimes \oplus \circ ! ?    \ [ \ [ \ ] \bot T \dashv \vdash = \neq \leq < > \geq \equiv \neq$                                                                                            | ×∧⊼Ÿ t↓⊂⊃⊆∏4             | ↓♥ ι <u>ι∈</u> υ∩~ | - /\/+     | ,,ρ      |              | Search linkdemo-ws                                                                                                    |   |
| )load c:\tmp\linkdemo-ws\run.dws<br>c:\tmp\linkdemo-ws\run.dws saved Tue No<br>Linked: #.myapp ↔ c:\tmp\linkdemo-ws\r<br>Imported: #.stats ← c:\tmp\linkdemo-ws\<br>Enter some numbers:<br>]:<br>9999<br>Mean: 9.0 | ov 9 07:26:24<br>myapp   | 2021               |            |          |              | Run arg;dir<br>dir+>1 []NPARTS []WSID<br>[]SE.Link.Create'myapp'(dir,'myapp')<br>[]SE.Link.Import'stats'(dir,'stats')<br>myapp.Main | • |
| Mean: 9.0<br>StdDev: 0.0                                                                                                    |                          |                    |            |          |              |                                                                                                    |   |
| Enter some numbers:<br>D:                                                                                                    |                          |                    |            | I        | ditor access |                                                                                                    |   |
| Debugger                                                                                                    |                          |                    |            |          | B            |                                                                                                    |   |
| Ready                                                                                                    |                          | Ins                |            |          |              |                                                                                                    |   |
| CurObj:                                                                                                    | &:1 [DQ:0                | TRAP SI            | :2 🛛 🗆 I O | ):1 []ML | :1           | r 2023                                                                                                    |   |

# Saved Workspaces

## • OK for

- Pausing work
- Crash analysis
- Not recommended as
  - Storage for source code

# Launching using Text Only

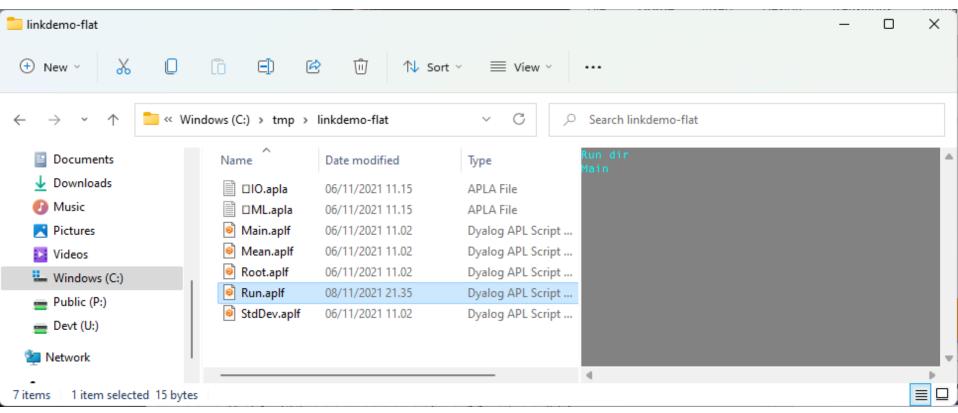

# Launching using Text Only

|                                                                                         | $\mathcal{O}$        | $\mathcal{O}$    | 2                 |                | <u>v</u> iew                         |        |    |
|-----------------------------------------------------------------------------------------|----------------------|------------------|-------------------|----------------|--------------------------------------|--------|----|
| 📒 linkdemo-flat                                                                         |                      |                  |                   |                | S <u>o</u> rt by<br>Grou <u>p</u> by | >      | -  |
| 🕂 New - 🔏 📋                                                                             | ī E) E               | 9 Ū ↑↓ s         | ort ~ 🔳 View ~    |                | R <u>e</u> fresh                     |        |    |
|                                                                                         |                      |                  |                   |                | Customize this <u>f</u> older        |        |    |
| $\leftrightarrow$ $\rightarrow$ $\checkmark$ $\uparrow$ $\stackrel{\bullet}{=}$ $\ll$ W | /indows (C:) > tmp > | linkdemo-flat    | ې C ۷             | Search linkdem | <u>P</u> aste<br><u>U</u> ndo Delete | Ctrl+Z |    |
| Documents                                                                               | Name                 | Date modified    |                   | un dir<br>Main | > Open in Windows Terminal           |        |    |
| 🚽 Downloads                                                                             | □IO.apla             | 06/11/2021 11.15 | APLA File         |                | Open with Dyalog                     |        |    |
| 🕖 Music                                                                                 | □ ML.apla            | 06/11/2021 11.15 | APLA File         |                | <u>Run with Dyalog</u>               |        |    |
| 🔀 Pictures                                                                              | Main.aplf            | 06/11/2021 11.02 | Dyalog APL Script |                | Sit <u>G</u> UI Here                 |        |    |
| 🔀 Videos                                                                                | 🍯 Mean.aplf          | 06/11/2021 11.02 | Dyalog APL Script |                | 🚸 Git Ba <u>s</u> h Here             |        |    |
| Kindows (C:)                                                                            | Root.aplf            | 06/11/2021 11.02 | Dyalog APL Script |                | Open Power <u>S</u> hell window here |        |    |
| - Public (P:)                                                                           | 🔋 Run.aplf           | 08/11/2021 21.35 | Dyalog APL Script |                | Open <u>L</u> inux shell here        |        |    |
| Devt (U:)                                                                               | StdDev.aplf          | 06/11/2021 11.02 | Dyalog APL Script |                | <u>G</u> ive access to               | >      |    |
| 🖆 Network                                                                               |                      |                  |                   |                | Ne <u>w</u>                          | >      |    |
| -                                                                                       |                      |                  |                   | 4              | P <u>r</u> operties                  |        |    |
| 7 items 1 item selected 15 byte                                                         | es                   |                  |                   |                |                                      |        | Ξ, |

# Launching using Text Only

| 📒 linkdemo-flat                                             |                                                   |                                                                                                    | -                      |       | ×      |
|-------------------------------------------------------------|---------------------------------------------------|----------------------------------------------------------------------------------------------------|------------------------|-------|--------|
| 🕂 New - 👗 📋                                                 | ī E) @                                            | OLEAR WS - Dyalog APL/W-64                                                                                                    | - 1                    | 0 X   |        |
|                                                             |                                                   | <u>File Edit View Window Session Log Action Options Tools Threads Help</u>                                                                                               |                        |       |        |
| $\leftarrow$ $\rightarrow$ $\checkmark$ $\uparrow$ 🚺 « Wind | dows (C:) > tmp > lir                             |                                                                                                    |                        |       | ×      |
| <ul> <li>Documents</li> <li>Downloads</li> </ul>            |                                                   | + +-×÷∗⊗⊞o!?  [L⊥⊤⊣⊢ =≠≤<>≥≡≢ ∨∧ã⊽ †∔⊂⊃⊆∏≜♥ ≀⊥∈⊆⊍∩~ /\;<br>Dyalog APL/W-64 Version 18.2.44714<br>Serial number: 000013 - pre-release software<br>Mon Nov 8 21:42:05 2021 | <del>/ \ , , ,</del> , |       |        |
| 🕖 Music 🔀 Pictures                                          | ☐ □ML.apla                                        | Linked: # ↔ C:\tmp\linkdemo-flat<br>Enter some numbers:<br>Π:                                                                                                    |                        |       |        |
| Videos                                                      | Mean.aplf                                         | 1234<br>Mean: 2.5<br>StdDev: 1.1                                                                                                    |                        |       |        |
| e Public (P:)<br>Devt (U:)                                  | <ul> <li>Run.aplf</li> <li>StdDev.aplf</li> </ul> | Enter some numbers:<br>D:<br>O                                                                                                    |                        |       |        |
| 2 Network                                                   |                                                   | Debugger                                                                                                    | É                      |       | Editor |
| 7 items 1 item selected 15 bytes                            |                                                   | Ready Ins                                                                                                    |                        |       |        |
|                                                             |                                                   | CurObj: &:1 [DQ:0 [TRAP [SI:0                                                                                                    | []I0:1                 | □ML:1 |        |
| 39                                                          | Introductio                                       | n to Link – APL BUG, December 2023                                                                                                    |                        |       |        |

## Launch Directory is passed to Run

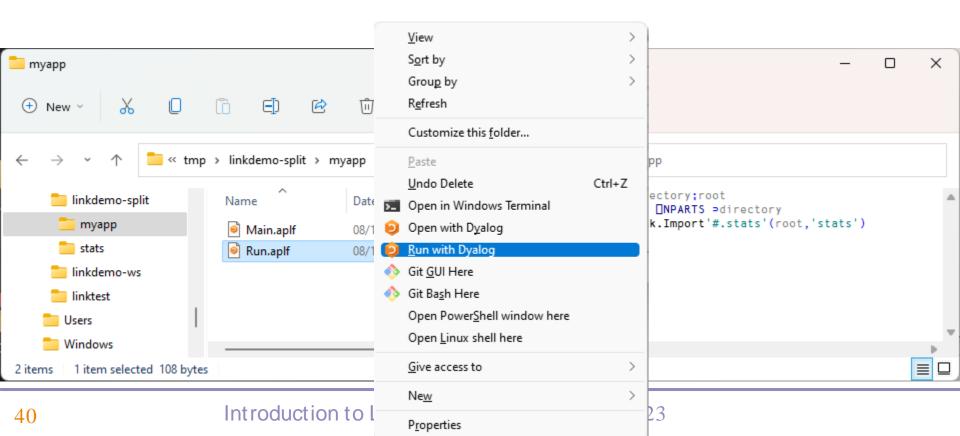

# Launch Directory is passed to Run

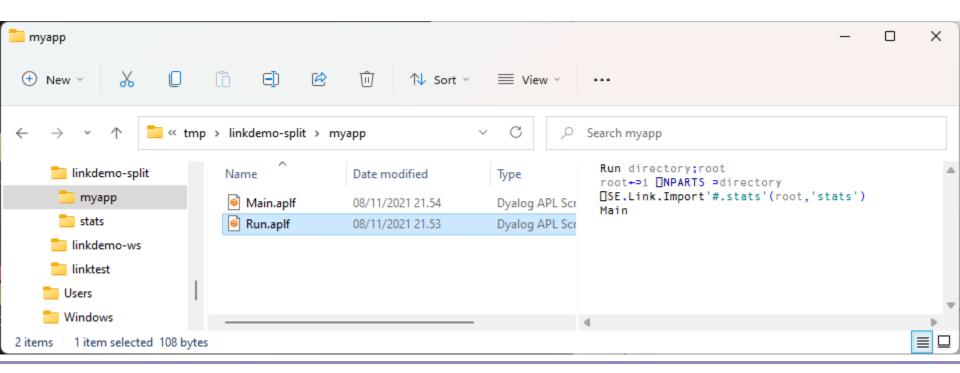

# Reminder: Launching from Shell

\$ dyalog LOAD="/mnt/c/linkdemo"

## GitHub, VS Code + Link

| 🔁 linkdemo-git                                                                  |                                       |                  |                 | Grou <u>p</u> by<br>R <u>e</u> fresh | >      |
|---------------------------------------------------------------------------------|---------------------------------------|------------------|-----------------|--------------------------------------|--------|
| 🕂 New - 🔏 🔲                                                                     | [i] E] @ ∰ 1↓ so                      | ort ~ 🔳 View ~   |                 | Customize this <u>f</u> older        |        |
| $\leftarrow$ $\rightarrow$ $\checkmark$ $\uparrow$ $\square$ $\rightarrow$ This | s PC > Windows (C:) > Demos > linkdem | o-git            |                 | <u>P</u> aste<br><u>U</u> ndo Delete | Ctrl+Z |
| 🚞 html                                                                          | Name                                  | Date modified    | Туре            | 🗾 Open in Windows Terminal           |        |
| 📒 isolate                                                                       | 🚞 myapp                               | 08/11/2021 22.15 | File folder     | Open with Dyalog                     |        |
| 🔁 Java                                                                          | = stats                               | 05/11/2021 18.35 | File folder     | <u>R</u> un with Dyalog              |        |
| DQMobile                                                                        |                                       | 05/11/2021 16.51 | File            |                                      |        |
| 🚞 Keyboards                                                                     | README.md                             | 05/11/2021 16.51 | Markdown Source | 🚸 Git <u>G</u> Ul Here               |        |
| 📒 lancaster                                                                     |                                       |                  |                 | 🚸 Git Ba <u>s</u> h Here             |        |
| 📒 linkdemo                                                                      |                                       |                  |                 | Open Power <u>S</u> hell window here |        |
| 🚞 linkdemo-git                                                                  |                                       |                  |                 | Open <u>L</u> inux shell here        |        |
| 4 items 1 item selected                                                         |                                       |                  |                 | open <u>e</u> max sheri here         |        |
|                                                                                 |                                       |                  |                 | <u>G</u> ive access to               | >      |
|                                                                                 |                                       |                  |                 | Ne <u>w</u>                          | >      |
|                                                                                 |                                       |                  |                 | P <u>r</u> operties                  |        |

View

Sort by

>

## GitHub, VS Code + Link

|                                                                                                    | ② C:\Demos\linkdemo-git\myapp (#) - Dyalog APL/W-64                                                                                                    | ×      |
|----------------------------------------------------------------------------------------------------|----------------------------------------------------------------------------------------------------|--------|
| <ul> <li>linkdemo-git</li> <li>♦ New ✓</li> <li>♦ ✓</li> <li>♦ ✓</li> <li>♦ ↑ ✓</li> <li>♦ ↑ ↓ ↓ ↓ ↓ ↓ ↓ ↓ ↓ ↓ ↓ ↓ ↓ ↓ ↓ ↓ ↓ ↓ ↓</li></ul> | Language Bar<br>+ +-×÷∗⊗⊞0!?  [L⊥T+⊢ =≭≤<>≥≡≢ v∧⊼⊽ t+c⊃c∐4♥ L1ccun~ /\/+₹,,p¢e& "≈¥.008 ∰<br>Dyalog APL/W-64 Version 18.2.44714<br>Serial number: 000013 - pre-release software<br>Tue Nov 9 07:29:13 2021<br>Linked: # ↔ C:\Demos\linkdemo-git\myapp<br>Imported: #.stats + C:\Demos\linkdemo-git\stats<br>Enter some numbers:<br>]:<br>→<br>)ed Main |        |
|                                                                                                    | Debugger                                                                                                    | Editor |
|                                                                                                    | Ready Ins                                                                                                    |        |
|                                                                                                    | CurObj: Main (Function) &:1 [DQ:0 ]TRAP [SI:0 ]IO:1 [ML                                                                                                    | .:1    |
| 44                                                                                                    | Introduction to Link – APL BUG, December 2023                                                                                                    |        |

| ★ File Edit Selection View Go Run Terminal Help                                                                                                    | Main.aplf - linkdemo-git - Visual Studio Code                                                                                                    | X                                                                                                    |
|----------------------------------------------------------------------------------------------------|----------------------------------------------------------------------------------------------------|----------------------------------------------------------------------------------------------------|
| SOURCE CONTROL<br>SOURCE CONTROL<br>Source control<br>Changes<br>Message (Ctrl+Enter to commit on 'main')<br>Changes<br>Main.aplf myapp                                                                                                    |                                                                                                    | Main;data A Compute Mean and StdDev until user inputs an empty ar ST+#.stats                                                                                                    |
|                                                                                                    | 6       □+'Enter some numbers:'         7       :If 0≠pdata+□         8       □+'Mean: ',1₹ST.Mean data         9       □+'StdDev: ',1₹ST.StdDev data         10       :EndIf       1         11       :Until 0=≢data       1 | <pre>5 :Repeat<br/>6 [+'Enter some numbers:'<br/>7 :If 0≠pdata+[]<br/>8 [+'Mean: ',1∓ST.Mean data<br/>9 [+'StdDev: ',1∓ST.StdDev data<br/>10 :EndIf<br/>11 :Until 0=≢data<br/>12</pre> |
| <ul> <li>COMMITS 01 2t • main • Last fetch ↑ ↓ ↔ ↓ ♡ ⊕ ···</li> <li>♀ Compare Working Tree with <branch, or="" ref="" tag,=""></branch,></li> <li>&gt; ♀ Changes to push to origin on GitHub 2 commits</li> <li></li> <li>↑ Use LaunchDir if not Run You, 4 minutes ago</li> <li>↑ Take advantage of LINK_DIR and LINK_RUN You, 8 mi</li> <li>▷ ♀ Clean up pre-Dyalog'21 You, 3 days ago</li> <li>&gt; FILE HISTORY</li> <li>&gt; BRANCHES</li> </ul> |                                                                                                    | L3+<br>L4+                                                                                                    |
| > REMOTES         > STASHES         > TAGS         > SEARCH & COMPARE                                                                                                    |                                                                                                    |                                                                                                    |
| ဖို main* 🕂 04 2↑ 🛞 0 🛆 0                                                                                                    |                                                                                                    | 🔶 You, seconds ago 🛛 Ln 13, Col 1 🛛 Spaces: 4 UTF-8 CRLF APL 🔊 🗘                                                                                                    |

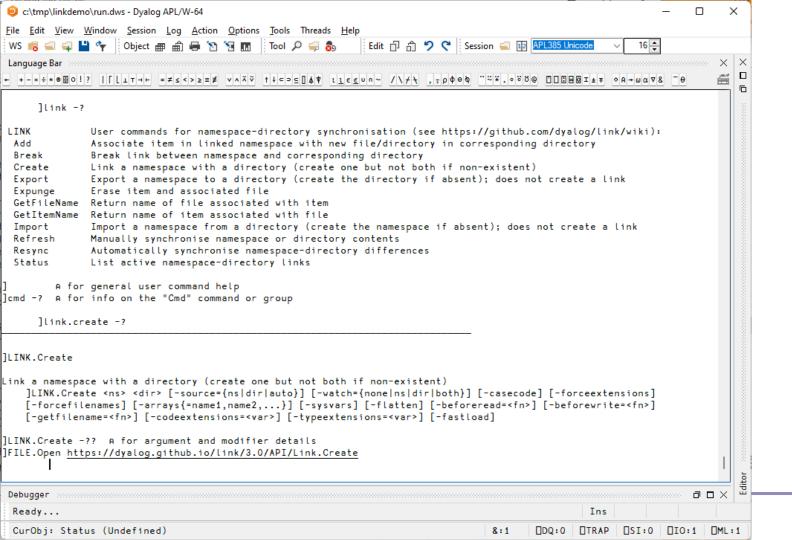

| Eink.Create - Link User Guide × +                                                                                                    |                                                                                                    |                                                                                                    | ✓ - □ >      |
|----------------------------------------------------------------------------------------------------|----------------------------------------------------------------------------------------------------|----------------------------------------------------------------------------------------------------|--------------|
| ← → C                                                                                                    |                                                                                                    |                                                                                                    | ☆ 💷 🚖 🎫 🌔    |
| 🗰 Apps 📙 Link 📙 Flying & Sailing 📃 Dyalog 📙 Cloud 📙 Exercise                                                                                                    | s 🦲 SBO 🦲 Travel 🦲 Linux 🦲 Sport 🧧 APL 📴 Productivity 📒 Git                                                                                                    |                                                                                                    | 📰 Reading li |
|                                                                                                    | ser Guide Q Search                                                                                                    | 6 Stars - 8 Forks                                                                                     |              |
| <b>Link User Guide</b><br><b>Overview</b><br>Introduction<br>Technical Details and Limitations<br>Workspaces<br>History of source files as text in<br>Dyalog                                                                                                   | Link.Create<br>Syntax<br>]LINK.Create <ns> <dir> [-source={ns dir auto}] [-watch={none ns dir boo<br/>message + {options} []SE.Link.Create (namespace directory)</dir></ns>                                                                                                    | Table of contents<br>Syntax<br>Arguments<br>Result<br>Common options<br>oth}] [-case: source<br>watch |              |
| Install and Upgrade<br>Installation<br>Upgrading to Link 3.0<br>Change History<br>Working with Link<br>Basic Usage<br>Setting Up Your Environment<br>Converting an Existing<br>Workspace to use Link<br>Migrating from SALT to Link<br>API & Command Reference | <ul> <li>Arguments</li> <li>namespace is either a reference to, or a simple character containing the name of namespace.<br/>In the user command <ns> is simply the name of the namespace. If a reference must refer to a namespace which has a display form which has name class 9 ar used to locate the namespace (as opposed to an "anonymous" space with a name containing [namespace] or similar segments).</ns></li> <li>directory is a simple character vector containing the path to a file system dire any trailing slash or backslash.</li> </ul> | flatten<br>e is used, it caseCode<br>nd can be beforeWrite<br>me beforeRead<br>getFilename            |              |
| API Overview<br>Link.Add<br>Link.Break<br>Link.CaseCode<br>Link.Create<br>Link.Export<br>Link.Expunge                                                                                                    | In the user command, <dir> is the path to the file system directory.<br/>Result<br/>• message is a simple character vector describing the established link, along with failures</dir>                                                                                                    | typeExtensions<br>fastLoad<br>h possible                                                              |              |

o x

#### → C a dyalog.github.io/link/4.0/

#### 🗰 Apps 📕 Link 📕 JSWC 📕 APL 📕 Flying & Sailing 📕 Car 📮 Dyalog 📙 Cloud 📕 SBO 📮 Travel 📕 Linux 📕 Sport 📮 Productivity 📑 Ferie 2022

| DVALOC          | Link User Guide | Q Search | Ovalog/Link | * |
|-----------------|-----------------|----------|-------------|---|
|                 |                 |          |             | L |
| Link User Guide | L A MA          | /        |             |   |

#### Overview

#### Index

Technical Details and Limitations

Workspaces History of source files as text in Dyalog

#### Install and Upgrade

Installation Version 4.0 Release Notes

#### Working with Link

Basic Usage

Configuration Files

Setting Up Your Application

Converting an Existing Workspace to use Link

#### API & Command Reference

API Overview Link.Add Link.Break Link.CaseCode Link.Create Link.Configure Link.Export Link.Expunge Link.Fix Link.GetFileName Link.GettemName

#### 🧪 Note

Link version 4.0 and its documentation are under development! You can track our progress on GitHub.

#### Audience

It is assumed the reader is a user of Dyalog APL using Dyalog APL version 19.0 or later. If you are currently managing text source using SALT or Link versions 1 or 2 and considering moving to Link 4.0, you might want to review documentation which describes differences between early versions of SALT and Link - these can be found in the Link 3.0 documentation.

Link 4.0 is designed to be upwards compatible with 3.0. If you are migrating from Link 3.0 to 4.0, you may want to begin with a review of the **new features of Link 4.0**.

#### Introduction

*Link* allows you to use Unicode text files to store APL source code, rather than "traditional" binary workspaces. The benefits of using Link and text files include:

- It is easy to use source code management (SCM) tools like Git or Subversion to manage your code. Although an SCM is not a requirement for Link, Dyalog *highly* recommends using Git or similar systems to manage source code that Link will load into your APL session.
- Changes to your code are immediately written to file: there is no need to remember to save your work. The assumption is that you will make the record permanent with a *commit* to your source code management system, when the time is right.

 Unlike binary workspaces, text source can usually be shared between different versions of APL - or even with human readers or writers who don't have APL installed at all.

# Highlights of Link 3.0 (Dyalog 18.2)

- LOAD=
- Handles "Resync" of saved workspaces
- Supports names that differ only in case using "case coding"

# Highlights of Link 3.0 (Dyalog 18.2)

- LOAD=
- Handles "Resync" of saved workspaces
- Supports names that differ only in casusing "case coding"

| 📒 linkdemo-case                                    |              |          |          |      |   |           |      |        |
|----------------------------------------------------|--------------|----------|----------|------|---|-----------|------|--------|
| 🕀 New 🗸                                            | 0            | Ō        | E)       | Ŕ    | ŵ | ↑↓ Sort ~ | =    | View   |
| $\leftarrow$ $\rightarrow$ $\checkmark$ $\uparrow$ | 📒 « ten      | np > lin | kdemo-c  | ase: |   | ~         | С    | Q      |
| 🛄 Desktop                                          |              | Nar      | me       |      | ^ |           | Date | modifi |
| Documents                                          |              | 0        | foo-0.ap | olf  |   |           | 06/1 | 1/2021 |
| 🞍 Downloads                                        |              |          | Foo-1.ap |      |   |           | 06/1 | 1/2021 |
| 🕖 Music                                            |              |          | F00-7.a  | plf  |   |           | 06/1 | 1/2021 |
| <b>Pictures</b>                                    |              |          |          |      |   |           | _    |        |
| 3 items 1 item select                              | ted 10 bytes | 5        |          |      |   |           |      |        |

# Link v4.0 (Dyalog v19.0)

Link v4.0 Highlights

- Configuration Files (incl "Global" config)
- Link a single Class or Namespace file
  - As opposed to a folder
- Create/Export/Import default to current namespace if none supplied
- Support for character vectors, matrices and vecof-vecs in simple text files
- Link now being used by APL interpreter to load user code at startup
- Array Notation processing done in C

|                                                                                                    | uration Files                                                                                                    | Q Search                                                                      | Oyalog/Link                                                                                                    |
|----------------------------------------------------------------------------------------------------|----------------------------------------------------------------------------------------------------|-------------------------------------------------------------------------------|----------------------------------------------------------------------------------------------------|
| Link User Guide<br>Overview<br>Index<br>Technical Details and Limitations<br>Workspaces<br>History of source files as text in<br>Dyalog                    | User Configuration Files<br>You can have a user configuration file called .linkcom<br>to all links, for example link creation options like -watch<br>Windows, this file is stored in the Documents folder, on<br>directory.<br>A simple example of a user configuration file would be: | n= or the notify setting. Under Microsoft<br>other systems in the user's home | Table of contents<br>Introduction<br>User Configuration Files<br>Directory Configuration Files<br>Stop and Trace flags<br>Link.Configure<br>The Configuration File Format |
| Install and Upgrade<br>Installation<br>Version 4.0 Release Notes<br>Working with Link<br>Basic Usage<br>Configuration Files<br>Setting Up Your Application | <pre>{   LinkVersion: { ID: "4.0.11"},   Debug: {     notify: 1,   },   Settings: {     watch: "ns",   }, }</pre>                                                                                                    |                                                                               | The ignoreconfig switch                                                                                                    |
| Converting an Existing<br>Workspace to use Link<br><b>API &amp; Command Reference</b><br>API Overview                                                      | With the above user configuration file contents, Link wi<br>changes to the source (notify:1), and default to only pro<br>source files (watch:ns). If a call to Link.Create includes<br>that will override the default.                                                                 | opagating changes from the namespace to                                       |                                                                                                    |

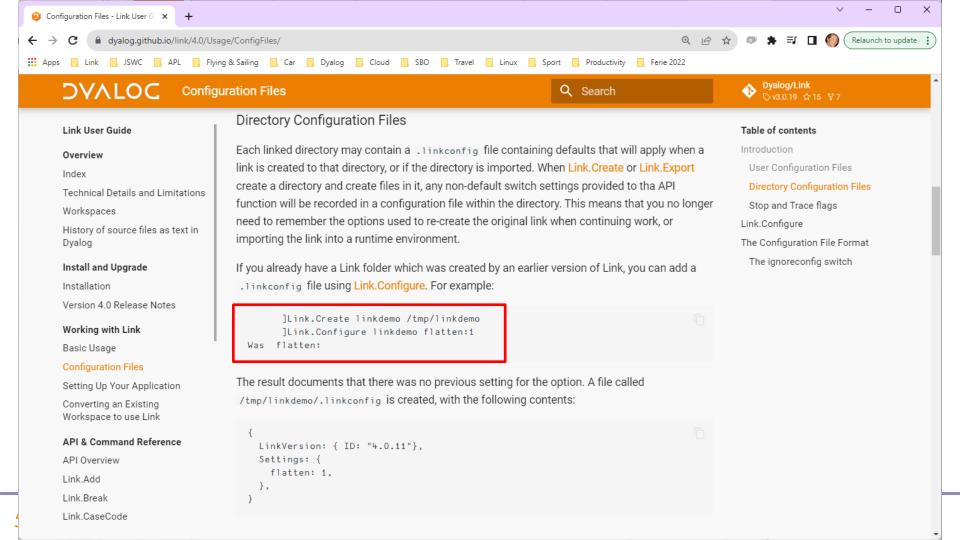

# Link v4.0

## Link v4.0 Highlights

- Configuration Files (incl "Global" config)
- Link a single Class or Namespace file
  - As opposed to a folder
- Create/Export/Import default to current namespace if none supplied
- Support for character vectors, matrices and vecof-vecs in simple text files
- Link now being used by APL interpreter to load user code at startup
- Array Notation processing done in C

| 🥑 C:\devt\js | wc\ - Dyalog APL/W-64                                                                                                    |                 |                                            |
|--------------|----------------------------------------------------------------------------------------------------|-----------------|--------------------------------------------|
|              | iew Window Session Log Action                                                                                                    |                 | Threads Help                               |
|              | ፍ 💾 👇 🛛 Object 🛲 🏛 🖶 🐚                                                                                                    |                 | 🔎 🥪 👵 🛛 Edit 🗇 🖞                           |
|              | r<br>Mats frigens expansed                                                                                                    |                 |                                            |
| - +-×÷*@     | <u>□ 0 ! ?</u>   [ L <u>1</u> <del>1</del> <del>1</del> <del>1</del> <del>1</del> <del>1</del> <del>1</del> <del>1</del> <del>1</del> <del>1</del> <del>1</del> | <u> </u>        | SUAY LLEEDN~ /\/                           |
| ](           | ink.create HttpCommand                                                                                                    |                 |                                            |
|              | <pre>#.HttpCommand ++ C:\Program tpCommand</pre>                                                                                                    | Files\Dyalo     | og\Dyalog APL-64 19.0                      |
|              | cpooninaria                                                                                                    |                 |                                            |
|              |                                                                                                    |                 |                                            |
|              | HttpCommand in C:/Program Files/I                                                                                                    | Dyalog/Dyalog A | PL-64 19.0 Unicode/Library/Co              |
|              | File Edit Syntax Refactor View                                                                                                    |                 |                                            |
|              | ≣ 🗄 띂 Α 🔗 😵 Search                                                                                                    |                 | × ∨ 🏂 🍫 🛨 Aa <u>Aa</u>                     |
|              | #.HttpCommand                                                                                                    |                 | :Class HttpCommand<br>□ A General HTTP Com |
|              | in [Constructors]<br>in [Fields]                                                                                                    |                 | A Documentation is                         |
|              |                                                                                                    |                 |                                            |
|              | _                                                                                                    |                 | [ML+[]IO+1                                 |
|              |                                                                                                    | [0]             | □ ▼ r+Version                              |
|              |                                                                                                    | [1]             | A Return the c<br>:Access publ             |
|              |                                                                                                    | [3]             | r+'HttpComma                               |
|              |                                                                                                    | [4]             | _ ⊽ '                                      |
|              |                                                                                                    |                 | A Request-related                          |
|              |                                                                                                    |                 | :field public                              |
|              |                                                                                                    |                 | <pre>field public</pre>                    |
|              |                                                                                                    |                 | <pre>:field public :field public</pre>     |
|              |                                                                                                    |                 | <pre>ifield public</pre>                   |
| 6            | 1                                                                                                    |                 | :field public                              |
| Debugger ::  |                                                                                                    |                 | im field public.                           |
| Ready        | Class                                                                                                    |                 |                                            |
| CurObi:      | HttpCommand (Namespace)                                                                                                    |                 |                                            |

Introduction to Link – APL BUG,

# Link v4.0 (Dyalog v19.0)

### Link v4.0 Highlights

- Configuration Files (incl "Global" config)
- Link a single Class or Namespace file
  - As opposed to a folder
- Create/Export/Import default to current namespace if none supplied
- Support for character vectors, matrices and vec-of-vecs in simple text files
- Link now being used by APL interpreter to load user code at startup
- Array Notation processing done in C

# Character Arrays in "Simple" Files

c:\tmp\linkdemo\ - Dyalog APL/W-64 X Edit View Window Session Log Action Options Tools Threads Help File Edit 🗇 🛱 🤣 😋 Session 듴 🔢 APL385 Unicode 🖏 💾 👇 🕴 Object 🛲 🏦 16 🌲 - 🔁 🕥 🛄 Tool 🔎 😓 💑 WS  $\times$ × Language Bar X  $\times$ Supported.apla <u>\_\_\_\_</u> + +-×÷\*®▤○!? │ [ L I T H ⊢ =≠≤<>≥≡≢ ∨∧⊼♡ ↑↓⊂⊃⊆∏▲♥ GIAT OR+MAVE - A Fil Rediger Vis ē  $\times$ Supported.vec.apla  $\times$ +Supported මා Fil Rediger Vis 'Type' Type Items Size Text Posn SelItems Event Visible 'Items' Type 'Size' Items 'Text' Size 'Posn' Text Editor 'SelItems' Posn Debugger 'Event' SelItems 'Visible' Ready... Event : 1 CurObj: Supported (Variable) Visible Ln 9, Col 11 100% Wind Ln 9, Col 1 100% Windows (CRLF) UTF-8

# Link v4.0 (Dyalog v19.0)

### Link v4.0 Highlights

- Configuration Files (incl "Global" config)
- Link a single Class or Namespace file
  - As opposed to a folder
- Create/Export/Import default to current namespace if none supplied
- Support for character vectors, matrices and vecof-vecs in simple text files
- Link now being used by APL interpreter to load user code at startup
- Array Notation processing done in C

# Link Road Map

## Link 5 & 6

- Crawler which will periodically compare workspace to source folders
  - Reduces / avoids need for .NET "File System Watcher"
  - Postponed from v3.0 to v4.0, and now from v4.0 to v5.0
- "Create a proper API"
  - Probably v6.0

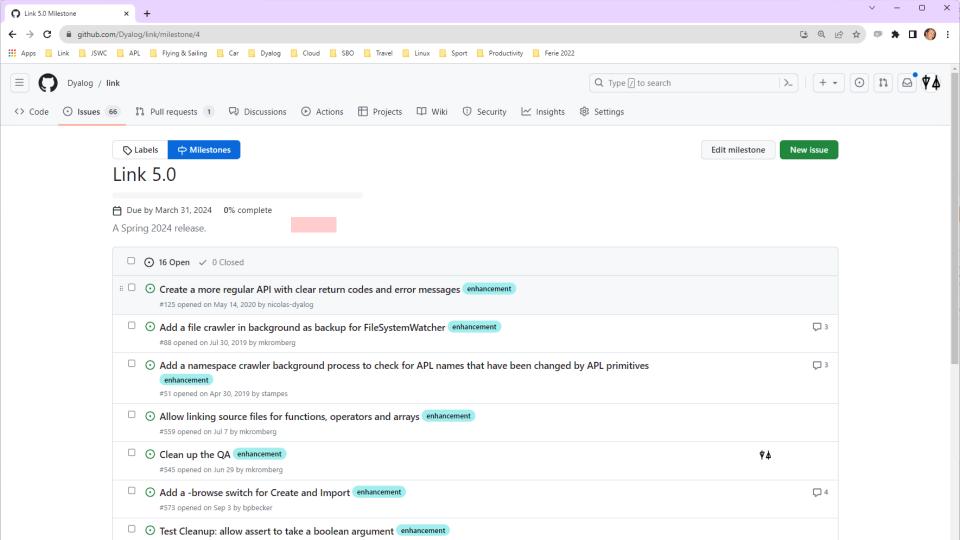

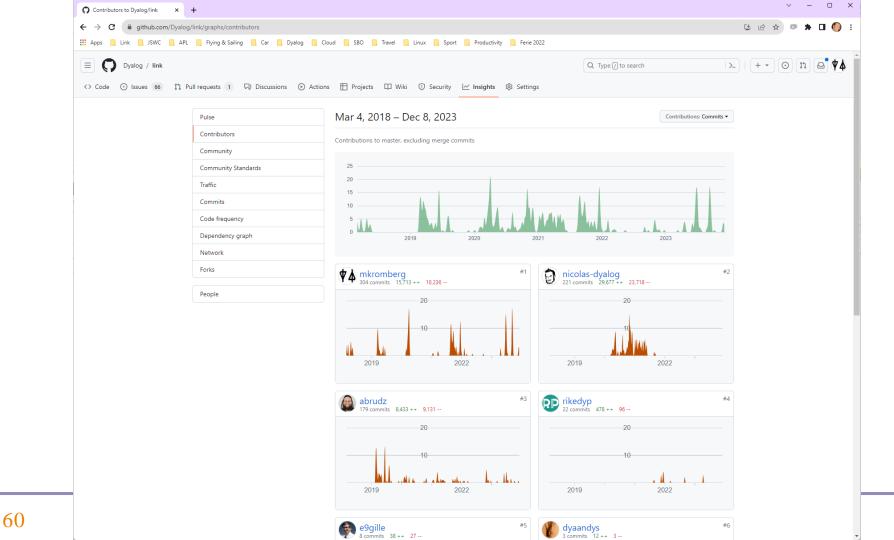

# Recommended Viewing

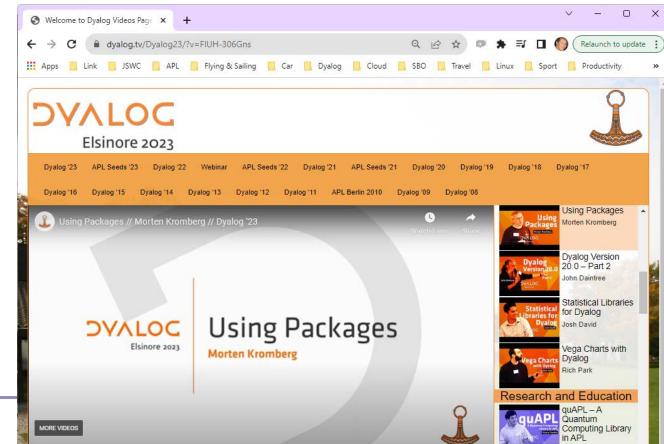

## Introduction to Link – APL BUG, December 2023

# Conclusion

- Link enables the use of many valuable 3rd party tools with APL source
- These tools can give you MUCH better control of your source code

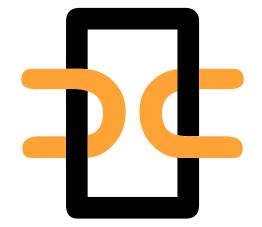

 ...all without losing any of our Inalienable Rights